# **ACCESS & EXCEL – Audit de données et SQL :**

# **VALORISATION DES STOCKS : CONTROLE DE LA COHERENCE DES ETATS D'INVENTAIRE**

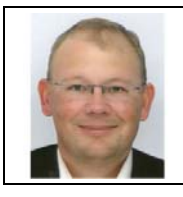

# **Benoît‐René RIVIERE**

Expert‐Comptable chez COGEDIAC & ASSOCIES S.A. à Caen

benoit@auditsi.eu www.auditsi.eu

Le contrôle des stocks est une phase incontournable du contrôle des comptes. L'audit du cycle stocks passe par plusieurs étapes essentielles :

- ‐ appréciation de la pertinence des procédures d'inventaire permanent et physique, contrôle de leur correcte application,
- assistance à l'inventaire physique des stocks et encours avec prises d'inventaire,
- ‐ analyse des écarts entre l'inventaire physique et l'inventaire permanent,
- ‐ revue des états d'inventaire.

Au cours de cette dernière étape, le commissaire aux comptes s'assure, entre autres, que les états d'inventaire ayant servi de base à la comptabilisation des stocks sont conformes d'une part en quantité en les rapprochant avec les feuilles de comptage et ses prises d'inventaire et d'autre part en valeur en rapprochant les prix unitaires avec des factures d'achat (marchandises, matières premières).

Préalablement à ces sondages, des contrôles de cohérence sur la présentation des états ainsi que sur les variations N/N‐1 des références et des quantités présentes.

Cependant, face aux milliers de lignes que comprennent certains états d'inventaire, les contrôles s'avèrent assez rapidement lourds à mener. Grâce à l'analyse de données informatisée, l'auditeur automatisera de multiples contrôles.

# **Stocks : contrôle de la variation N/N‐1 prix et quantité**

## **Objectif du contrôle**

L'application qui sera présentée ci‐après remplira un triple objectif :

- faciliter les contrôles de valorisation,
- faciliter l'analyse des variations N/N-1,
- faciliter la révélation des principales erreurs.

### **Données à obtenir**

Il faut obtenir de l'entité auditée les états d'inventaire N & N‐1 mentionnant pour chaque produit : la référence article, la désignation, la quantité, le prix unitaire, le total.

Les états d'inventaires sont établis sous EXCEL (cf. l'échantillon ci‐après) et comprennent plus de 1300 lignes pour l'exercice N et 1500 lignes pour N‐1.

#### *Extrait de l'état d'inventaire :*

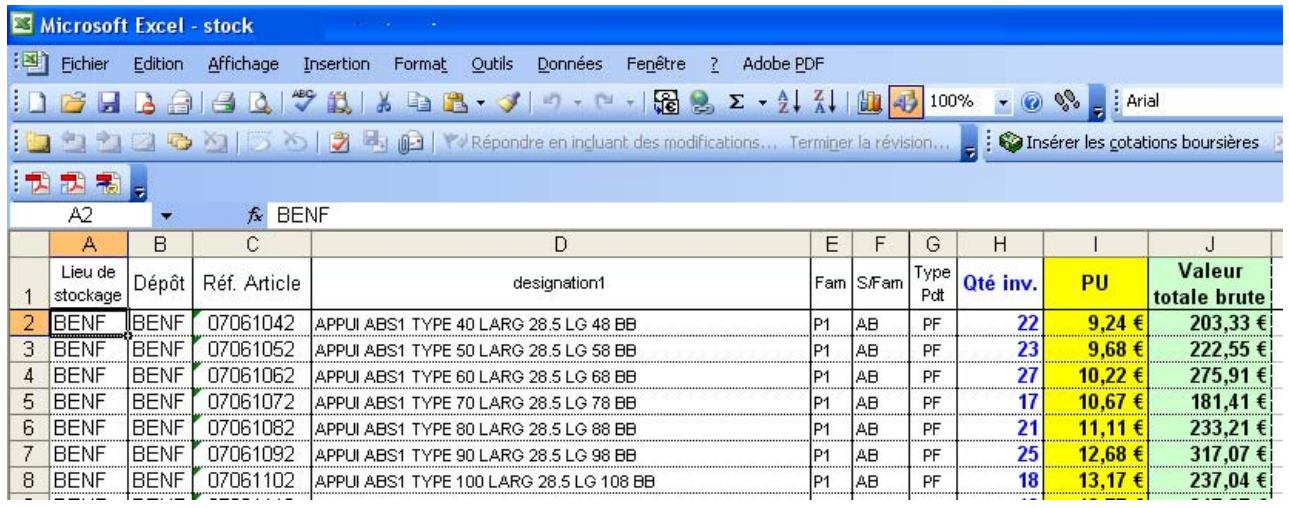

#### **Mise en forme des états d'inventaire N & N‐1**

A partir des états d'inventaire N & N‐1 importés dans ACCESS, le résultat de la requête suivante permet de déceler d'éventuelles erreurs de calcul (valorisation différente de quantité x PU) ou de cohérence (quantité négative…).

*Extrait de la table « STOCK N » :*

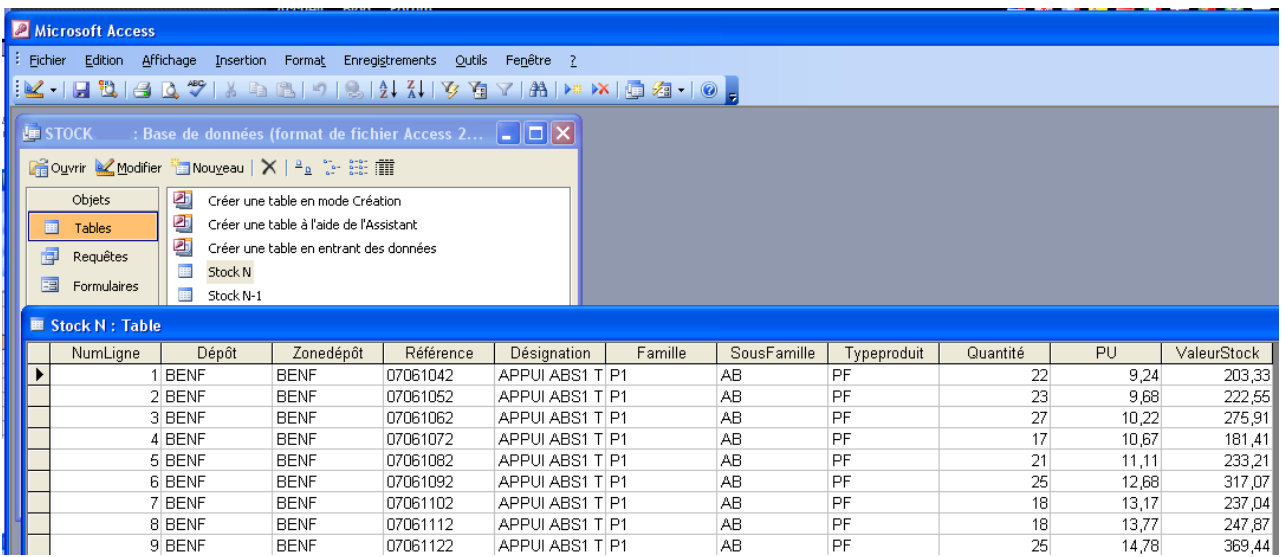

*Texte de la requête et explications sur son fonctionnement :*

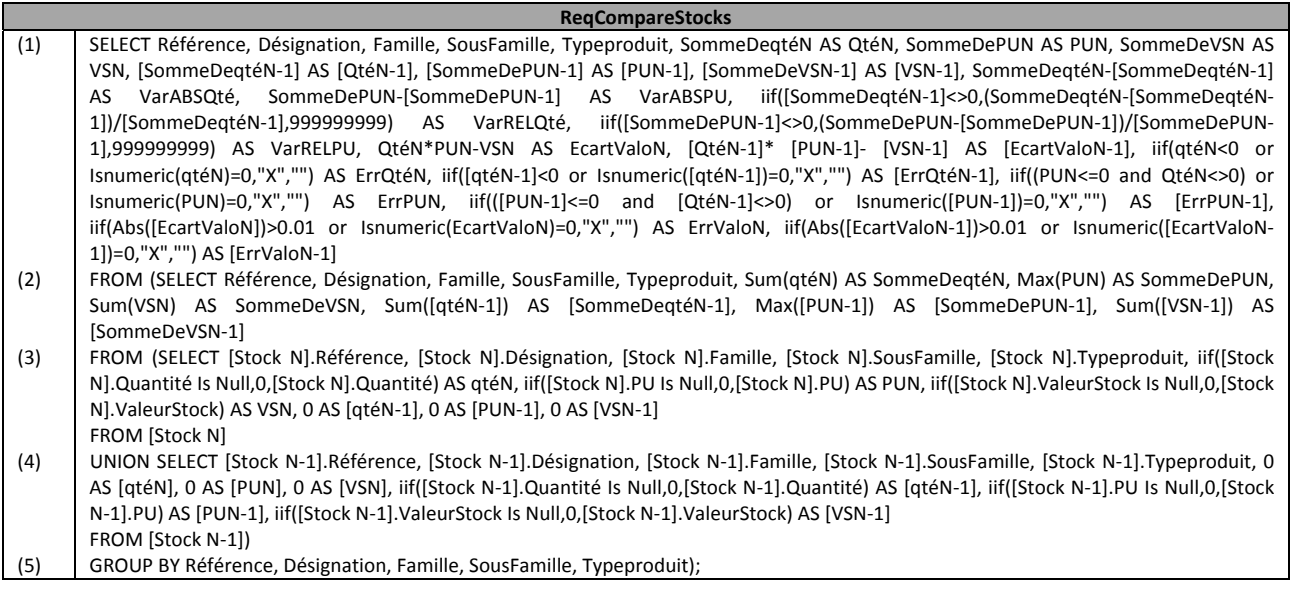

(3) La requête extrait les champs référence, désignation, quantité, prix unitaire… des états d'inventaire N ; des champs N‐1 à zéro sont créés dans la perspective d'un regroupement avec la table N‐1

(4) La requête effectue la même tâche que la requête (3) mais avec les données de l'exercice N‐1). Cette requête et la requête (3) sont réunies (UNION).

(2) Les requêtes (3) et (4) sont regroupées (GROUP BY) (5) ; si une même référence figure plusieurs fois sur l'état d'inventaire, les quantités et les valorisations totales sont additionnées, le prix unitaire retenu est le plus élevé (MAX).

(1) A partir du résultat de la requête (2), des calculs sont effectués ; par exemple :

« iif([SommeDeqtéN-1]<>0,(SommeDeqtéN-[SommeDeqtéN-1])/[SommeDeqtéN-1],999999999) AS VarRELQté » : cette expression calcule la variation relative N/N-1 des quantités (à condition que la quantité N-1 ne soit pas nulle).

« [QtéN‐1]\* [PUN‐1]‐ [VSN‐1] AS [EcartValoN‐1] » : détermine l'éventuel écart entre la valorisation quantité N‐1 x prix unitaire N‐1 et la valorisation de l'état d'inventaire N‐1.

« iif(qtéN<0 or Isnumeric(qtéN)=0,"X","") AS ErrQtéN » : si la quantité N est inférieure ou égale à zéro, la réponse est « X » sinon c'est une chaîne vide. Le « X » servira par la suite à mettre en évidence des anomalies.

Pour résumer, cette requête permet de faire ressortir les valorisations des stocks N et N-1, les variations N/N-1 ainsi que les écarts de valorisation et les anomalies. Les anomalies relevées par cette requête sont de plusieurs natures : quantités négatives, prix unitaire négatif ou nul, écart de valorisation (notamment dû à des confusions entre la lettre O et le chiffre zéro…).

Le résultat de la requête est collé (dans la zone jaune) dans un tableau EXCEL dont un extrait est reproduit ci-après :

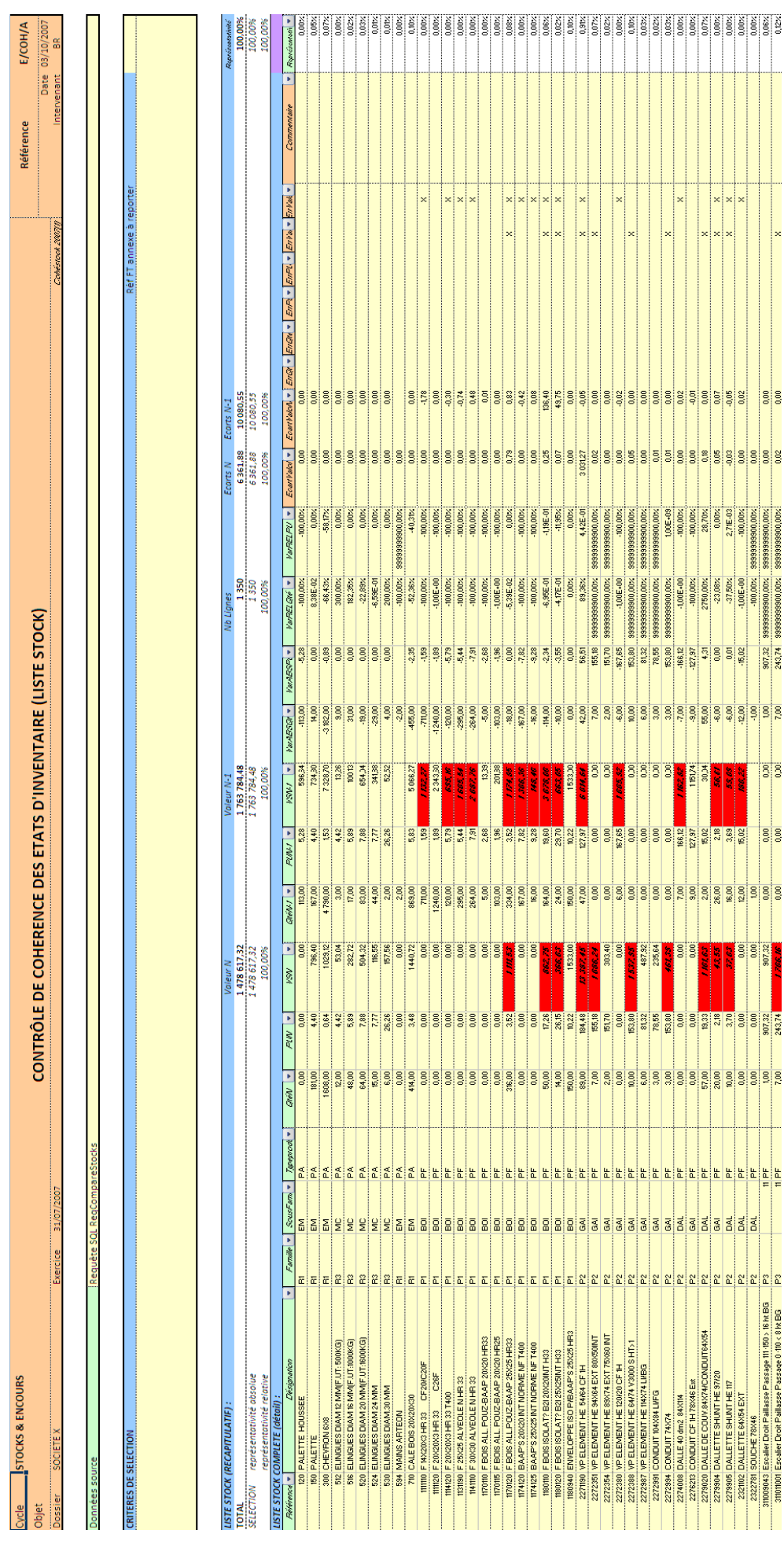

### **Résultat obtenu et interprétations**

:

L'utilisation de ce tableau est assez simple. Il donne un éventail complet des contrôles que l'auditeur peut avoir à effectuer sur des états d'inventaire. Par ailleurs, ce tableau mêle différentes notions techniques :

- La partie « Récapitulatif » donne la totalisation du stock N et N-1 (*SOMME()*), le nombre de lignes *(NB)*) et les écarts N / N‐1. Ces mêmes informations sont fournies pour une sélection de lignes (*SOUS.TOTAL()*) dont les critères sont indiqués par l'utilisateur (à l'aide de filtres de données).
- La partie « Détail » mentionne toutes les informations nécessaires à la revue de l'état d'inventaire. Il est possible de trier les lignes et de sélectionner des critères (filtres) pour, par exemple, n'afficher que telle ou telle famille de marchandises. La représentativité du stock affiché par rapport au stock global est calculée.
- Enfin, grâce aux formats conditionnels, les anomalies révélées par la requête par des « X » ressortent en couleur attirant de suite l'attention de l'auditeur. Par ailleurs, il est possible, à l'aide des filtres, de n'afficher que les lignes comportant des anomalies. L'auditeur peut ainsi concentrer ses travaux sur ces lignes et en mesurer en quelques instants leur caractère significatif (en visualisant dans la zone « Récapitulatif » le ratio de représentativité relative).

Dans le cas qui nous intéresse, la plupart des anomalies relevées sont des écarts d'arrondis. Des erreurs de saisies plus manifestes se sont fait jour. Le total des écarts de valorisation de l'exercice N se monte à 6 K€ dont 3 K€ sur une seule ligne. Cet écart, rapporté à la valorisation totale du stock soit 1 478 K€, n'est pas significatif. Malgré les quelques anomalies relevées, la valorisation calculée est acceptable.

Venez échanger sur l'analyse de données et la programmation dans les groupes

Audit & Systèmes d'information et Le Cercle des Développeurs sur www.pacioli.fr.

**Pour en savoir plus sur le SQL :**

Retrouvez d'autres articles sur ce sujet sur mon blog www.auditsi.eu.